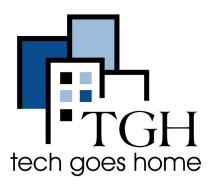

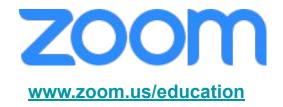

## Setting up a Zoom Classroom

## What is Zoom?

Zoom provide an easy & reliable service for video, voice, screen & file sharing, and chat. You can use zoom from a web-browser or app/application on your computer, tablet, or smartphone, or from telephones and room conferencing systems. You can air pre-record sessions or a live stream (which you can set to record for future use e.g. to provide a shareable link to watch or download).

(Google's "Classwork Zoom" is completely unrelated to Zoom.us we're discussing here.)

## Why use Zoom for a teaching, and how do I get started?

Zoom for Education allows you to create a FERPA-compliant online learning environment and may be free to you.

For more information and to sign up see <a href="www.zoom.us/education">www.zoom.us/education</a>
Start with <a href="this step-by-step quide">this step-by-step quide</a>, then seek tips from other educators like <a href="this step-by-step quide">these</a>.

## Go on, tell me more...

 Zoom lets you share your entire screen or specific applications. Students too can share their screens with their classmates, although this is one of many things you can restrict and customise.

 Zoom's breakout rooms allow you to break up students into small groups, and password-protection, delayed entrance locking, and virtual waiting rooms help you manage safety and privacy.

 Additional features include automated transcript generation, student engagement tracking, attention indicators, virtual hand raising, Q&A tools, polling, whiteboarding, and real-time annotations to files.

Zoom and its alternatives could all suffer privacy or safety issues if poorly configured so do review their <u>advice</u> and your institutions.

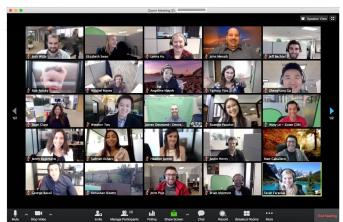